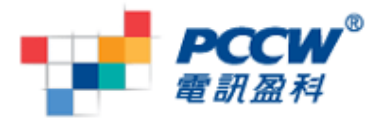

# **PIM sync** 個人資料同步功能 使用手冊及常見問題

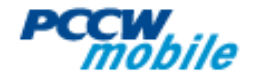

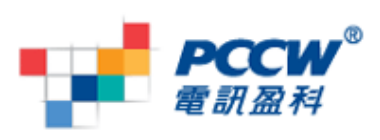

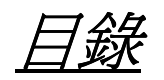

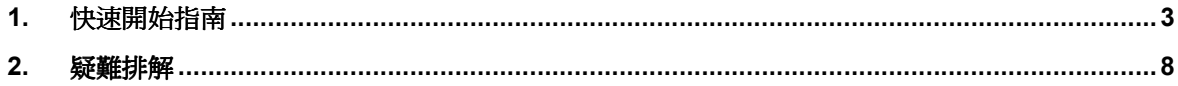

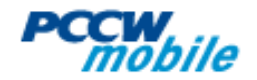

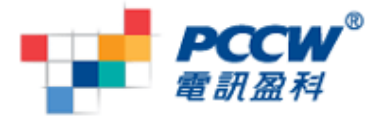

## **1.** 快速開始指南

PIM sync 個人資料同步功能支援個人資料同步處理(包括聯絡人、日曆、備註及 書籤),但各手機支援的資料也有不同,請先杳閱您手上的手機是否支援 PIM sync 個人資料同步功能服務:

- o 前往 http://www.pccwmobile.com
- o 選擇「服務及價格」
- o 選擇「mobile Sync」
- o 選擇「支援手機目錄」

於支援 PIM Sync 的手機, 可根據以下程序開始使用 PIM sync 個人資料同步功能服 務:

- 1. 致電 1000 到電訊盈科服務熱線以申請 mobile Sync 服務
- 2. 根據以下其中一個方法設定手機:
	- 支援自動設定的手機:
		- 電訊盈科流動通訊 WAP 網頁 (wap.pccwmobile.com)
			- 1. 用手機前往 wap.pccwmobile.com
			- 2. 選擇「好 o 岩傾」
			- 3. 選擇「mobile Sync」
			- 4. 選擇「下載 PIM sync 手機設定」
			- 5. 儲存設定至手機
		- 電訊盈科流動通訊網站 (http://www.pccwmobile.com)
			- 1. 前往電訊盈科流動通訊網站
			- 2. 選擇「服務及價格」>「mobile Sync」
			- 3. 登入「我的 mobile Sync 帳戶」後,選擇「設定」
			- 4. 如知道手機型號,請按「如需手動設定手機,請按此選擇 手機型號」中的連結. 選擇手機型號並按「傳送」
			- 5. 如不知道手機型號,請按「如要設定您的手機,請按此. 手 機設定將自動發送至您的手機」中的連結。按「自動取 得,後,連結將會透過 SMS 傳送至手機。
			- 6. 連結至該網後,設定將會傳送至手機。
		- USSD 碼
			- 1. 由手機撥 \*117#
			- 2. WAP-push 連結將會傳送至手機
			- 3. 連結至該網後,設定將會傳送至手機。
	- 不支援自動設定的手機:
		- 登入「我的 mobile Sync 帳戶」後,選擇「設定」
		- 請按「如需手動設定手機, 請按此選擇手機型號」中的連結

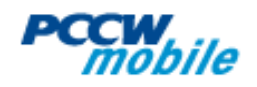

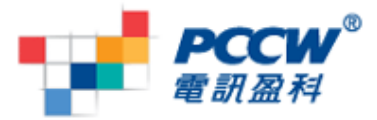

- 選擇手機型號並根據網頁指示設定手機。(如要取得設定時所需 的密碼,選擇「設定」>「取得配對 PIN」>「確定」,配對碼 將會經由短訊送到手機)
- 3. 進行同步處理. 請根據手機的牌字進行以下步驟:
	- 諾基亞 S40 (E.g. 3500, 5200, 5220, 5300, 6300)
		- 功能表 > 設定 > 同步處理與備份 > 數據傳送 > 伺服器同步
		- 選擇「PIM sync」操作模式
		- 選擇「同步處理」
	- 諾基亞 S60 v3.1 (E.g. E63, E66, E71, N81, N82)
		- 功能表 > 工具 > 同步處理
		- 選擇「PIM sync」操作模式
		- 選取「同步處理」
	- 諾基亞 S60 v3.2 (E.g.N78, N79, N85, N96)
		- 功能表 >工具 > 同步處理
		- 如操作模式己是 PIM sync, 按選項 > 同步處理
		- 如操作模式不是 PIM sync, 按選項 > 更換啓動的操作模式 > PIM sync (當進行首次同步處理後,手機便會自動記下操作模式)
	- ▶ 愛立信
		- 目錄 > 個人助理 > 同步化
		- 選擇 PIM sync 帳戶
		- 選擇「開始」
	- 三星
		- 功能表 > 連接 > 同步處理
		- 如操作模式己是 PIM sync,按選項 > 同步處理
		- 如操作模式不是 PIM sync, 按選項 > 更換啓動的操作模式 > PIM sync (當進行首次同步處理後,手機便會自動記下操作模式)
	- 摩托羅拉
		- 設定 > 連接 > Motosync > 同步處理
		- 選擇「PIM sync」操作模式
		- 選擇「同步處理」

如手機的作業系統是 **Windows mobile** / **Android** / **Blackberry**, 你可以根據以下 程序使用 PIM Sync 服務:

- 1 致電 1000 到電訊盈科服務熱線以申請 mobile Sync 服務
- 2 下載 PIM Sync 軟件需要以下程序:
	- 按以下步驟去下載適合的 PIM Sync 軟件
		- 1 按 \*117#
		- 2 連接到 SMS 中的連結網址
		- 3 詳細閱讀及同意使用細則及條款
		- 4 下載及安裝 PIM Sync 軟件

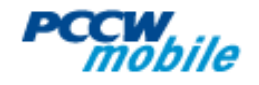

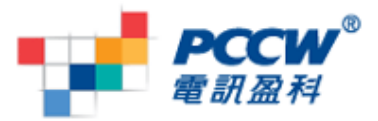

- ▶ Windows Mobile 6.0/6.1 (例如: Samsung i908, HTC Touch Pro II, HTC Touch 3G)
	- 開啓 PIM sync 軟件
	- 按同步處理
- ▶ Android 1.5 (例如: HTC Hero)
	- 開啓 PIM sync 軟件
	- 按同步處理
- ▶ Blackberry 4.6 (例如: Blackberry Bold)
	- 開啓 PIM sync 軟件
	- 按同步處理

你可以根據以下程序開始使用 Outlook / Outlook Express PIM Sync 軟件

- 1. 致電 1000 到電訊盈科服務熱線以申請 mobile Sync 服務
- 2. 登入「我的 mobile Sync 帳戶」然後到"設定"下載軟件.
- 3. 在設定頁, 輸入帳戶資料(流動電話號碼和配對 PIN)然後按"儲存"
- 4. 在同步處理頁按"同步處理"

備註:

- 1. 請注意要備份個人資料,設定手機後,一定要完成同步處理的程序。
- 2. 要備份資料,必須每一次主動進行同步處理(可透過手機或網頁)。
- 3. 手機必須設定「同步處理時距」才能使用自動同步處理的功能。並非每款手機都能 設定自動同步處理。
- 4. 由於 Android 手機預設是不容許安裝第三方軟件, 所以安裝 PIM sync 軟件時會彈 出提示窗口, 請接受並再次安裝 PIM Sync 軟件.

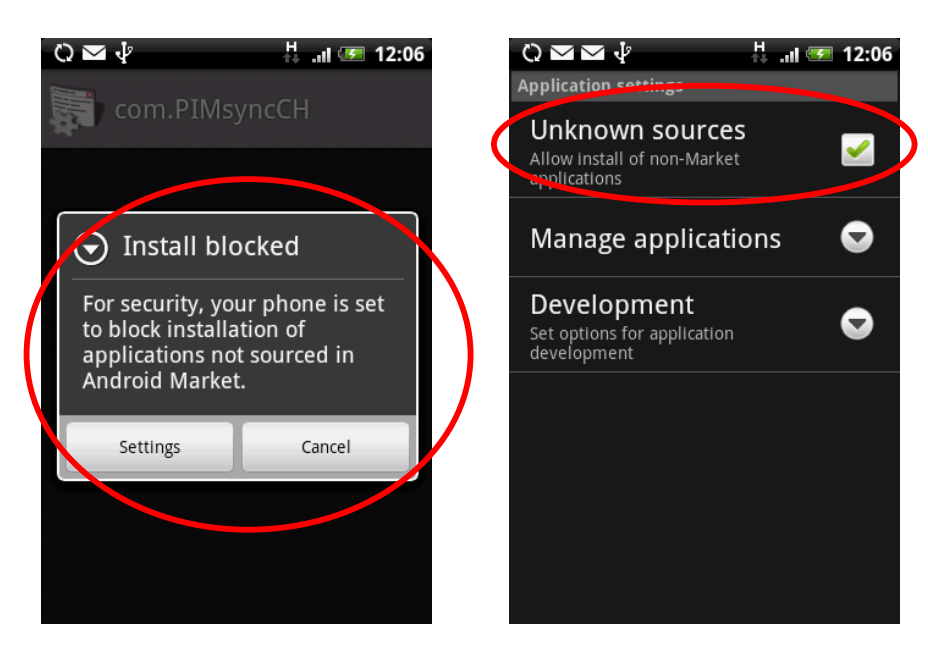

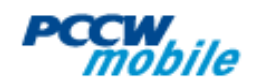

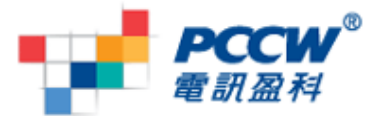

- 5. 如果你發現未能與伺服器同步資料, 請到"設定" 並檢查"流動電話號碼"和"配對 PIN"(只適用於 Outlook 和 Outlook Express 軟件)是否正確. 在 Android, BlackBerry 和 Windows Mobile 軟件, 可以按"取得帳戶設定" 以取得正確的帳戶設 定.
- 6. 當安裝 Blackberry 軟件時, 你可能會被問到"Would you like to grant PIM sync Trusted Application stauts?" , 請按"Yes" 繼續.

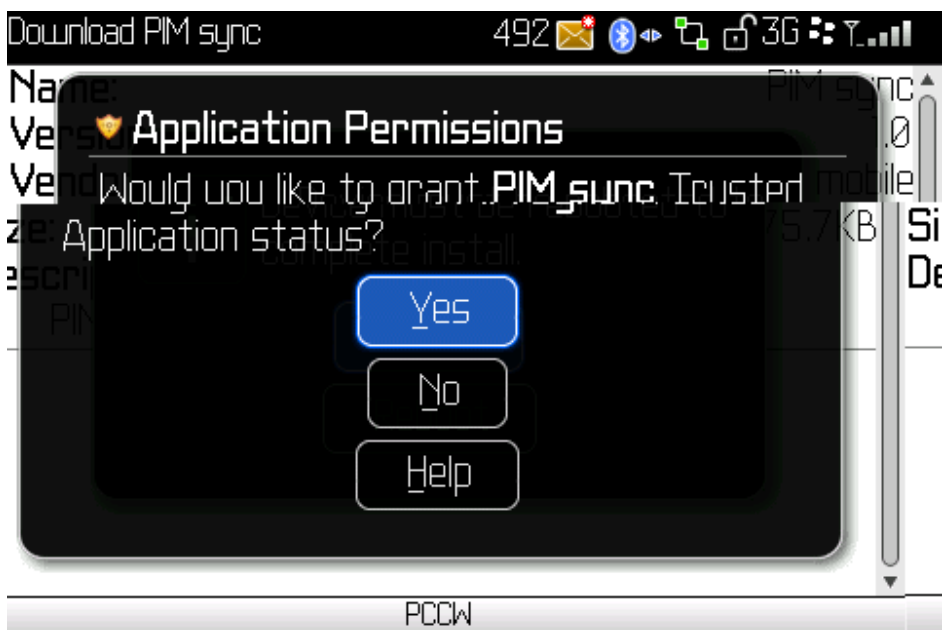

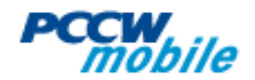

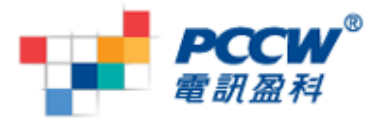

7. 當 BlackBerry 軟件首次同步時, 你會被要求同意這軟件連線到 pbb.pccwmobile.com, 請按 "Allow" 繼續.

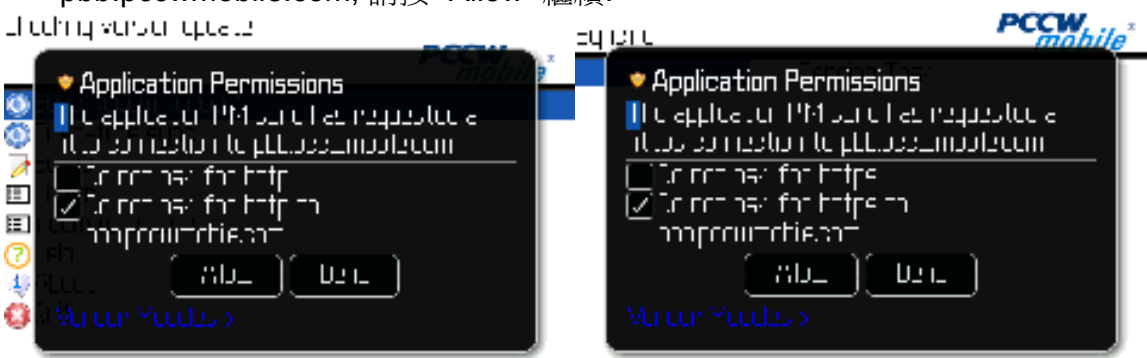

## **PIM Sync** 軟件的功能列表**:**

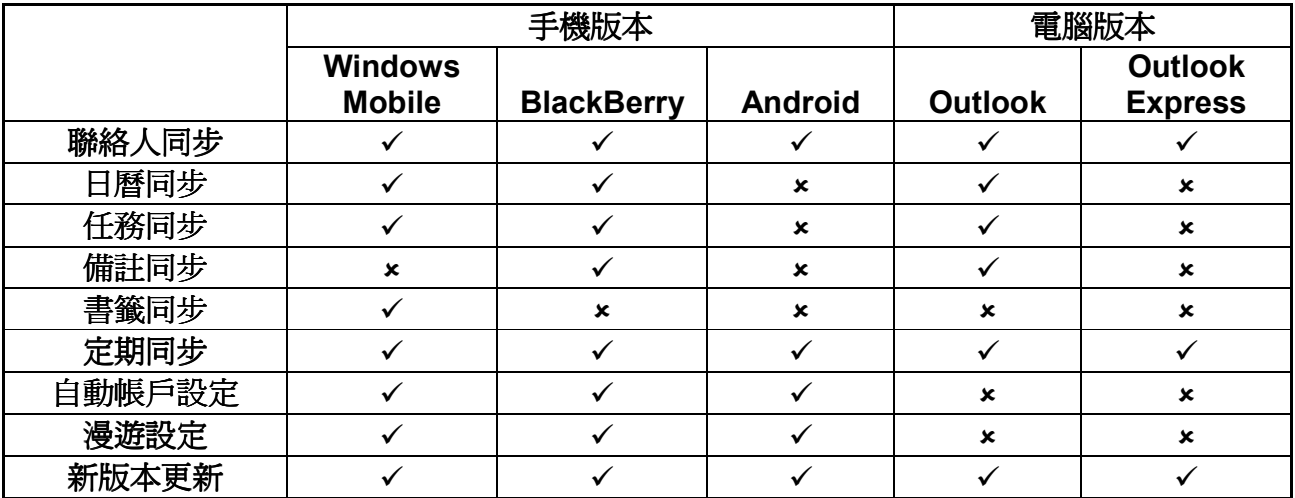

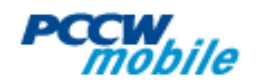

![](_page_7_Picture_0.jpeg)

## **2.** 疑難排解

## **A.** 轉換或遺失手機

## 問: 如轉換或遺失手機,怎樣才能繼續使用 PIM sync 個人資料同步功能服務?

答: 重新設定手機。詳情請參閱快速開始指南。請注意舊手機必需完成同步處理, 資料才可同步到新手機。

## **B.** 非標準欄目的處理方法

## 問**:** 同步處理後,我發覺聯絡人裏有些欄目**(**如網絡電話**)**並沒有在伺服器出現,怎 辦**?**

答:系統也會同步處理非標準欄目, 但網上帳戶不會顯示出來。

## **C.** 收費

問: 除了月費外,同步化所需數據傳輸用量會額外收費嗎?

答: 數據傳輸用量並不會額外收費。

## 問**:** 如在海外使用此服務,會額外收費嗎**?**

答: 在海外使用需付漫遊數據傳輸費。

#### **D. PIM sync** 軟件

## 問**: PIM sync** 軟件支持那些手機及電腦軟件**?**

答: PIM Sync 軟件支持的手機及電腦軟件如下

- Android 1.5 (e.g. HTC Hero)
- Windows Mobile 6.0 or 6.1 (e.g. SS i908, HTC Touch 3G)
- Blackberry 4.6 (e.g. BB Bold)
- Outlook 2000, XP, 2003  $#$  Windows XP and Windows Vista
- Outlook Express 6.0 在 Windows XP

請到 www.pccwmobile.com > 服務及價格 > mobile Sync 查閱適用之手機型號

#### **E.** 數據連接及同步處理

## 問: 同步處理時,應選擇那一個連接?

答: 請選擇 "PCCW 3G"

問: 同步處理時, 怎樣停止手機詢問接入點? 答: 以下是一般步驟(以下例子的手機系統是 S60):

![](_page_7_Picture_26.jpeg)

![](_page_8_Picture_0.jpeg)

- 功能表 > 工具 > 同步處理
- > 選擇「PIM svnc」操作模式
- 選擇「選項」>「修改同步操作模式」>「網絡連接」
- 選擇「用戶自定義」>「PCCW3G」

## 問**:** 收到 "**PIM sync** 個人資料同步功能未能完成同步處理**,** 請再次進行同步化**"** 短 訊,怎辦**?**

答: 請再次進行同步處理。

#### 問**:** 怎樣可以使手機自動同步處理**?**

答:開啓手機「同步化」>「PIM sync」操作模式,選取並儲存「同步化時距」。 請注意,並非每種手機都支援此功能。

#### **F.** 帳戶資料

#### 問**:** 什麼是配對 **PIN?**

答: 配對 PIN 是用於同步處理時手機與伺服器之間的密碼。

#### 問**:** 我怎樣更改配對 **PIN?**

答: 以下提供兩種方法:

- 經由電訊盈科流動通訊網站 www.pccwmobile.com
- 電訊盈科流動通訊 WAP 網站 (wap.pccwmobile.com)

#### 問**:** 如忘記配對 **PIN**,怎辦**?**

答: 方法一:用您的手機打 \*117\*1# 方法二:前往電訊盈科流動通訊網站(http://www.pccwmobile.com) 登入賬戶, 選擇「設定」>「自訂配對 PIN」;配對 PIN 將會經由短訊送到手機。

#### 問**:** 怎樣取得帳戶概覽**?**

答: 方法一:用機打 \*117\*21# (英文) 或 \*117\*22# (中文) 方法二:登入賬戶選擇「帳戶概覽」。

#### 問: 我不小心同步處理了空白的個人資料到伺服器, 有簡單的方法還原嗎?

答: 以下方法只適用於客戶曾經完成同步處理的過程。

- a. 網頁的垃圾箱:
	- ▶ 登入後,選擇「聯絡人」/「日曆」/「備註」或「書籤」的 「坑 圾桶」
	- 可從這裏選擇要還原的個人資料
	- > 從手機淮行一次同步處理
- b. 如垃圾箱也沒有個人資料,可嘗試:
	- 選擇「聯絡人」/「日曆」/「備註」或「書籤」的 「備份」

![](_page_8_Picture_28.jpeg)

![](_page_9_Picture_0.jpeg)

- 選擇「還原」還原個人資料\*。
- 從手機進行一次同步處理
- \* 這裏的儲存備份只是對上一次儲存的備份,儲存備份時間可參考「帳戶概覽」
	- c. 如以上兩種方法也未能成功,請聯絡我們的客戶服務主任。

#### 問:如手機有相同名稱及相同手機號碼的聯絡人,系統會怎樣處理?

答: 如系統發現手機上有相同名稱及相同手機號碼的聯絡人,系統會當作同一個聯 絡人處理,而系統亦只會儲存最後上載的那一個聯絡人。

#### 問**:** 完成同步處理後的提示訊息中的 **"**重複聯絡人**"** 是什麼意思**?**

答: 意思是手機上有一些聯絡人擁有相同的名稱及手機號碼。相同的聯絡人中,只 有一個會同步處理到伺服器。

#### 問**:** 我可以置入或置出個人資料嗎**?**

答: 可以。系統支援置入聯絡人、日曆及備註;支援置出聯絡人、日曆、備註及書 籤。

#### 問**:** 我的資料有備份嗎**?**

- 答: 系統有兩種備份:
	- 1. 客戶可在網站進行備份
		- 登入後,選擇「聯絡人」或「日曆」或「備註」或「書籤」
		- 選擇「備份」
		- 選擇「儲存備份」
		- 選擇的資料將會備份於伺服器上
	- 2. 伺服器每天會自動進行數據庫的備份

#### 問**: PIM sync** 網上帳戶支援那些瀏覽器**?**

答: Microsoft IE 6.0 或以上及 Firefox 3.0 以上或版本。

#### 問: 同步處理後,為什麼看不到中文字?

答: 網站必需以 UTF-8 編碼輸入。

#### 問: 同步處理後,可否停止接收提示短訊?

答:可以。登入賬戶, 選擇「設定」>「同步化概覽短訊提示」>「暫停」>「儲 存」。

#### 問**:**儲存在伺服器的日曆事項會保存多久**?**

答: 伺服器會將一年前的日曆事項自動刪除。

## 問**:** 我在伺服器的個人資料**(**日曆事項除外**)** 會儲存多久**?**

![](_page_9_Picture_28.jpeg)

![](_page_10_Picture_0.jpeg)

答: 個人資料會一直保留直至服務終止。

## 問**: PIM sync** 個人資料同步功能支援那種語言**?**

答: 英文,繁體中文,簡體中文及日文。

#### 問**:** 可否遙距清除我手機上的個人資料**?**

答: 不可以。.

#### 問**:** 個人資料在伺服器安全嗎**?**

答: 安全,系統用了 DES 加密方法儲存資料, 伺服器亦設置在十分安全的 switch center,而未被授權的人士是不能接近的。另外,資料在同步處理時亦用了 SSL 技術傳送 (只需用於支援 SSL 的手機)

## 問**:** 為什麼我的手機上有書籤功能但不能被被同步處理**?**

答: 因為諾基亞手機的兼容性並不支援書籤同步處理。

#### 問: PIM sync 個人資料同步功能網站裏,聯絡人的詳細資料有字數限制嗎?

答: 有。輸入的文字如超過限制字數將會被刪除。

![](_page_10_Picture_210.jpeg)

#### 問: 改動網站的資料後,系統會自動進行同步處理嗎?

答: 不會

#### 問**:** 伺服器有限制容量嗎**?**

答: 容量與手機相同。

#### 問**:** 我可以備份短訊或 **MMS** 嗎**?**

答: 您可使用 SMS BOXX 服務。

問**:** 匯入聯絡人 **csv** 檔的格式是怎樣**?** 

![](_page_10_Picture_20.jpeg)

![](_page_11_Picture_0.jpeg)

答: 檔案的第一行是標題: NAME,HOME PHONE,BUSINESS PHONE,MOBILE PHONE,E-MAIL ADDRESS

檔案的第二行及之後是要滙入的資料,格式如下:

"<first name><space><middle name><space><last name>", "Home mobile", "Business mobile", "Other mobile", "Email address"。

## 問**:** 匯入日曆 **csv** 檔的格式是怎樣**?**

- 答: 檔 案 的 第 一 行 是 標 題 : SUMMARY,DESCRIPTION,LOCATION,START DATE,END DATE,TYPE,RECURRENCE NAME,HOME PHONE,BUSINESS PHONE,MOBILE PHONE,E-MAIL ADDRESS 檔案的第二行及之後是要滙入的資料,格式如下: "SUMMARY", "DESCRIPTION", "LOCATION", "2009-03-15 11:00:00", "2009- 03-15 12:00:00", "TYPE", "RECURRENCE" 以下是 "TYPE" 可接受的值: ■ "ANNIVERSARY" = 调年紀念日
	- "APPOINTMENT" = 約會
	- "EVENT" = 備忘
	- "REMINDER" = 提示
	- "TODO" = 仟務
	- 以下是 "TYPE" 可接受的值:
		- "YM1 1 #0" = YM(Yearly)1(Interval)<space>1(Date Of Month)<space>#0(infinity) OR YM(Yearly)1(Interval)<space>1(Date Of Month)<space>20100101T000000(yyyyMMddTHHmmss 直到這 天)
		- "MD1 1 #0" = MD(Monthly)1(Interval)<space>1(Date Of Month)<space>#0(infinity) OR MD(Monthly)1(Interval)<space>1(Date Of Month)<space>20100101T000000(yyyyMMddTHHmmss 直到這 天)
		- "W1 SA  $\#0$ " = W(Weekly)1(Interval) < space > SA(Day Of Week SU,MO,TU,WE,TH,FR,SA)<space>#0(infinity) OR W(Weekly)1(Interval)<space>SA(Day Of Week SU,MO,TU,WE,TH,FR,SA)<space>20100101T000000(yyyyMM ddTHHmmss 直到這天)
		- $\blacksquare$  "D1 #0" = D(Daily)1(Interval) < space > #0(infinity) OR D(Daily)1(Interval)<space>20100101T000000(yyyyMMddTHHm mss 直到這天)。

#### 問**:** 匯入備註 **csv** 檔的格式是怎樣**?**

答: 檔案的第一行是標題: NOTE

檔案的第二行及之後是要滙入的資料,格式如下: "note1" "note2"

![](_page_11_Picture_18.jpeg)

![](_page_12_Picture_0.jpeg)

"note3"

 : :

## 問**:** 為何有些聯絡人或日曆中的欄位不能同步到手機**?**

答: 不同的手機支援不同的聯絡人和日曆欄位. 因此, 有一欄位可以在 PIM Sync 的 網頁上出現但卻不能儲存在手機. 此情況亦適用於 PIM Sync 軟件.

## 問**:** 為何有些項目未能被 **PIM Sync** 軟件同步**?**

答: 有些項目由於長度超出限制而未能同步, 這些項目會記在"未同步化項目"內, 請 縮短這些項目然後再同步.

## 問**:** 我可否禁止 **PIM Sync** 軟件於漫遊時進行同步**?**

答: 請於"設定"內取消"漫遊時同步處理"

![](_page_12_Picture_8.jpeg)